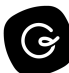

# **How to Use Slack**

*Use this template to outline best practices for your team's internal use of Slack. [Learn](https://www.getguru.com/templates/how-to-use-slack) more about this template.*

### **How should we use Slack?**

Slack can be used for real-time conversations and to connect with colleagues, but the expectation is that Slack should be considered an asynchronous communication tool. This means that you're not required to respond to a message immediately, as your focused attention might be elsewhere (in a meeting or on your deep thinking work).

### **Personalize your Slack experience**

### **Your profile**

- Include a *photo of you* that shows your face (not Pizza , sorry)
- Include the *Slack channels* where your work can be found (i.e. internaI-comms)
- Set your [emoji](https://slack.com/help/articles/202931348-Use-emoji-and-emoticons#choose-your-default-skin-tone) skin tone
- Add your gender pronouns

### **Notifications and channel Settings**

- To better prioritize channels and direct messages:
	- o Use Slack's [Section](https://slack.com/help/articles/201331016-Star-channels-and-direct-messages) functionality to categorize your convos
	- o Set message [reminders](https://slack.com/help/articles/208423427-Set-a-reminder) to manage your queue
	- o Star [conversations](https://slack.com/help/articles/201331016-Star-channels-and-direct-messages) to mark them as important
	- o [Reduce](https://slack.com/help/articles/218551977-Reduce-noise-in-Slack) noise in Slack via customizing [notifications](https://slack.com/blog/productivity/how-to-customize-notifications-in-slack) in Slack

○ Consistently use a ★ when referring to pinned Guru Card, Asana or Google project in the channel

### **Honor and Personalize your status**

- [Personalize](https://slack.com/help/articles/201864558-Set-your-Slack-status-and-availability) your status
	- o Connect Slack to Google [Calendar](https://slack.com/help/articles/206329808-Google-Calendar-for-Slack) to make the team aware you're in a meeting
	- Utilize preset Slack statuses and set your status to normalize sharing (*e.g. heads down, with kids, on a walk)*
	- *Self-honor* your status: If on vacation, be on vacation; after hours, respond in the morning
	- In turn, recognize that your colleague set a status to explicitly communicate something. It's certainly okay to send them a message, but remember that Slack is asynchronous

## **Posting guidelines and etiquette:**

### **Pause before you post:**

- To allow us to better assume good intent, seek balance, and promote mindful action at work, consider pausing before you post. This encourages us to slow down in order to *respond* vs. *react* to a message
- When an individual is @mentioned in a channel, consider waiting for that human to respond before joining the conversation
- Post in public or shared channels vs. direct messages. This is why Slack exists and is the most impactful habit we can change to promote transparency!

### **@Mention guidelines:**

- @mention human beings in channels (it's okay we promise) if you require a direct response
- Use @groups to communicate with a specific team. This will empower anyone on the team to respond.

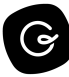

- Only use at @here for time-bound communication (i.e. here's the Zoom PW I forgot to include)
- Do not use @channel

### **Use Message urgency indicators:**

:point\_up: = **Making You Aware.** No action needed

:triangular\_flag\_on\_post: = **Need ASAP.** Hoping for an immediate response

1️⃣:one: = **Response requested in 1 Day.** 1 day grace period for a response

3️⃣:three: = **Response requested in 3 Days.** 3 day grace period for a response

 :car: = **Move This Party Elsewhere.** A polite reminder a message should be in a different channel. Assuming good intent, this a polite suggestion that convo is better suited somewhere else (thread or a DM). *It's important to understand this is an accepted suggestion and is not meant to feel rude or mean.*

### **Use Message Reactions consistently**

*Use reaction emojis:* Reacting to Slack messages to let people know if you've read it or completed the action item.

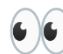

:eyes: <sup>=</sup> **Taking <sup>a</sup> look/Will take <sup>a</sup> look**

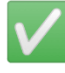

✅ :white\_check\_mark: <sup>=</sup> **Action taken**

*Find custom Guru emojis for Slack [here](https://app.getguru.com/card/ikEBngLT/Guru-Emojis-for-Slack)*